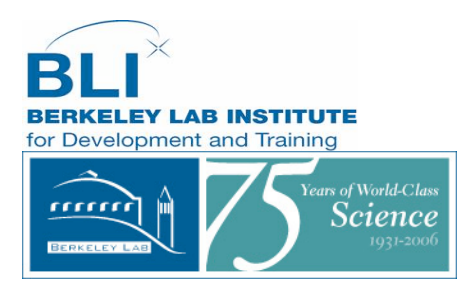

# **Microsoft Desktop Computer Classes**

*Learn iT! classes are 3.5 hours and held in 90 Computer Training Room*

*Go to: Employee Self Service to enroll.*

## *July 10 – 8:30 am - BLI1005 - Learn iT! – Excel I*

Starting the application and getting familiar with the Excel 2000 interface Navigating and selecting cells in a spreadsheet Entering and editing data; adding numbers Saving your workbook information Inserting rows and columns; move and copy data Formatting spreadsheet

### *July 10 – 1:00 pm - BLI1006 - Learn iT! – Excel II*

Single and Multi-level sorting; Setting custom sort options Filtering data in a list Using custom and multiple condition criteria when filtering Creating automatic subtotal Importing/Exporting data Create and modify pivot tables; Creating a database query

### *July 11 – 8:30 am - BLI1011- Learn It - Powerpoint I*

Creating new presentations Overview of the various PowerPoint views Inserting new slides Adding bulleted lists Formatting text Saving your presentation Adding ClipArt to a slide; modifying ClipArt properties Adding WordArt to a slide; formatting WordArt Importing images to the ClipArt gallery

## *July 11 – 1:00 pm - BLI1007 - Learn iT! - Powerpoint II*

Creating an Organization Chart Creating diagrams; Creating data charts

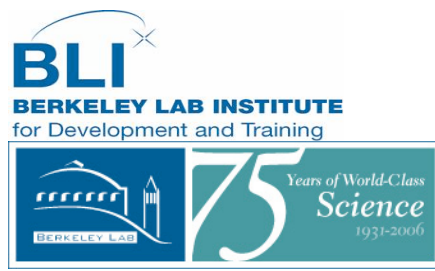

Importing chart data from Excel; Importing an outline from a Word document Saving a presentation for use on the web; Inserting hyperlinks; creating action buttons Having others review a presentation; Accept or reject a reviewer's changes Overview of an online broadcast

### *August 3 – 8:30 am - BLI1009 – Learn iT! – Word I*

Starting the application and getting familiar with the Word interface Creating a new document Entering text Navigation techniques in a document Selecting text in a document Saving and closing documents Getting help in Word Advanced techniques for selecting text Moving and Copying text Formatting text in a document Formatting paragraphs Working with indentation, numbered lists, and bulleted lists

### *August 3 – 1:00 pm - BLI1010 – Learn iT! - Word II*

Applying and displaying styles Create a custom style Modify and delete a style Using styles to create document outlines Creating a table of contents Creating an index Using footnotes and endnotes Creating and Using bookmarks Creating cross-references

### **August 4 – 1:00 pm (3 hrs) -** *BLI1008 - Powerpoint Tips & Tricks*

Presented by Karin Levy of the Directorate. Learn practical tips and tricks for creating Lab presentations using Powerpoint.

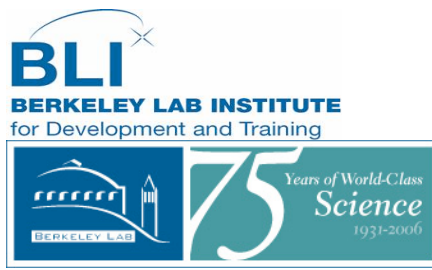

Participants should be comfortable with basic Powerpoint.

Part  $1 -$ Setting Preferences; templates, copying slides/text formatting and editing; Layout design basics.

Part  $2 -$ Manipulating images, movies, and animation; Preparing the final presentation.